# Guide d'utilisation - Gestionnaire Imprimé Etablissement d'accueil du jeune enfant Prestation de service unique

#### *Ce mode d'emploi est destiné à vous aider dans la saisie du formulaire.*

## 1 – Composition du formulaire type

Le formulaire type permet aux gestionnaires d'établissement d'accueil du jeune enfant (Eaje) de fournir à la Caf les données nécessaires à l'étude puis au versement de la Prestation de service unique (PSU).

Ce formulaire (en format calc d'Open office ou Excel) comporte 6 onglets.

Les 4 premiers doivent être complétés et les deux derniers sont renseignés par report automatique des données saisies :

- **1 – IDENTIFICATION**
- **2 – ACTIVITE**
- **3 – CAPACITE D'ACCUEIL**
- **4 – DONNEES FINANCIERES**
- **5 – ATTESTATION CAF à signer** (aucune saisie, report automatique des données)
- **6 – PIECES JUSTIFICATIVES** (aucune saisie, report automatique des données)

#### **N'oubliez pas d'enregistrer régulièrement votre saisie !**

## 2 – La saisie du formulaire

Vous devez renseigner les **zones bleues.**

Certaines zones de saisie contiennent des listes déroulantes. Elles deviennent actives dès que vous cliquez dessus. Soyez vigilant, il est impératif d'utiliser la liste déroulante existante.

#### Nom du gestionnaire

Nom Prénom du représentant légal

Titre du représentant légal

Autre titre (le cas échéant)

Nom de l'équipement

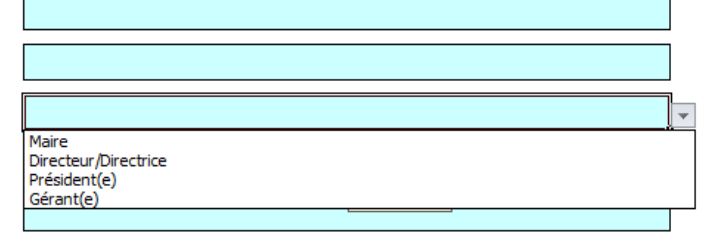

**ATTENTION : Dans certaines versions d'open office, le calcul automatique des formules utilisées peut être désactivé par défaut. Il convient donc de s'assurer que cette fonction soit active dans « outils / contenus des cellules / Calculer automatiquement »**

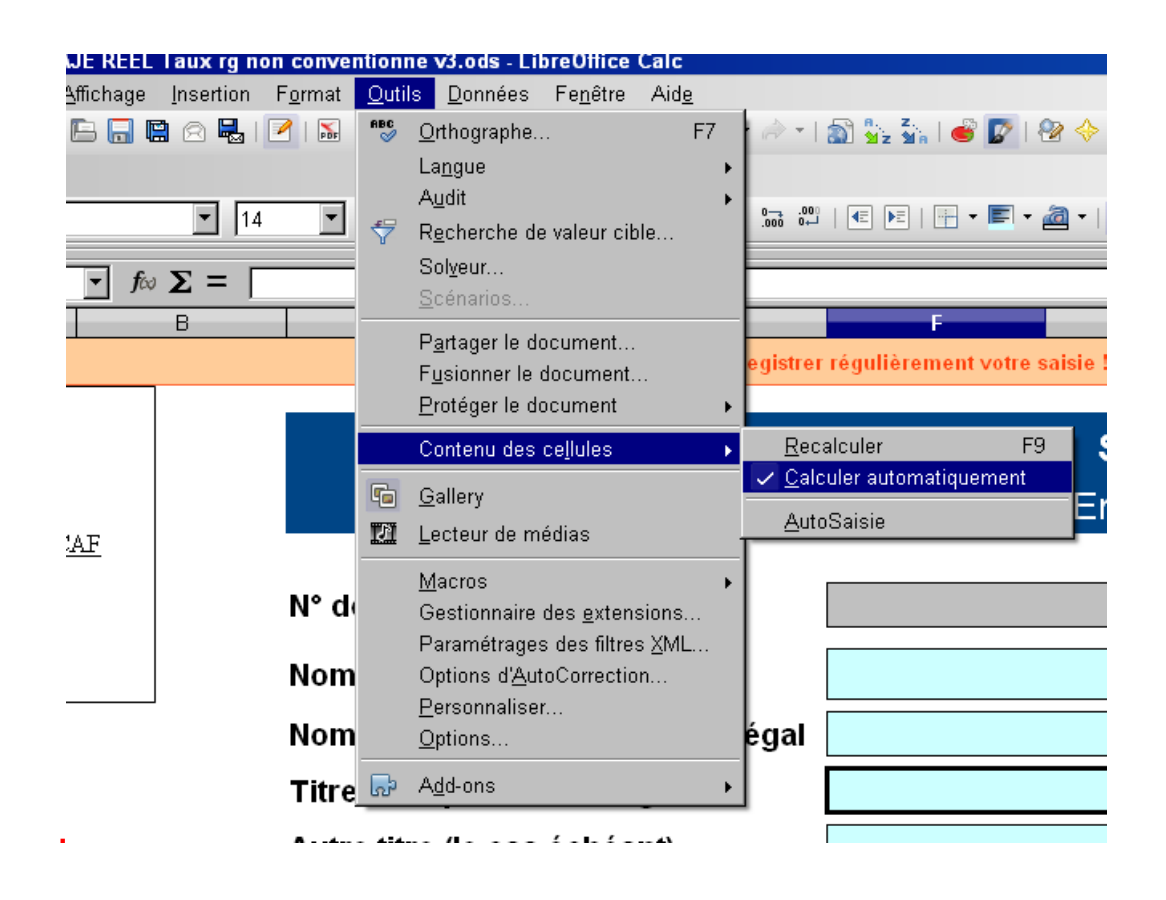

#### 3 – Pièces justificatives

Dans le premier onglet, le gestionnaire est invité à signaler des changements intervenus (droit réel) ou à venir (droit prévisionnel).

#### Si des modifications sont intervenues dans le courant de l'année 2014

#### dans une des pièces justificatives suivantes, veuillez joindre un exemplaire de chacun des documents modifiés

(cocher le document correspondant) :

- $\Box$ Le projet d'établissement (= projet éducatif et social)
- $\overline{\mathbf{v}}$ Le règlement de fonctionnement
- $\Box$ L'avis PMI ou l'autorisation d'ouverture
- $\Box$ **Statuts**
- $\overline{a}$ Liste des membres du Conseil d'Administration
- $\Box$ Liste des membres du Bureau avec fonction au sein du Bureau
- $\overline{\mathbf{v}}$ R.I.B. (Postal ou bancaire)

Si une case est cochée, le document sera ajouté automatiquement dans la liste des pièces à fournir à la Caf présente dans l'onglet « 6 – Pièces justificatives » :

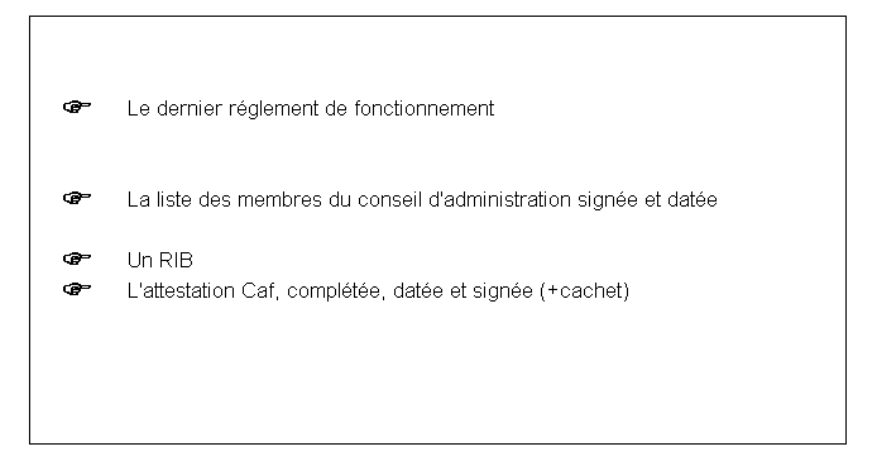

## 4 – Le calcul de la capacité théorique

La capacité théorique d'accueil correspond au nombre d'heures d'accueil maximum qu'une structure peut proposer. Elle tient compte du nombre de places agréées par la PMI, de l'amplitude d'ouverture journalière ainsi que du nombre de jours d'ouverture par an.

Pour ce faire, un onglet spécifique a été créé. Pour le droit prévisionnel, il est retenu le mode de calcul suivant :

**Capacité théorique prévisionnelle = nombre de places agréées PMI x nombre de jour d'ouverture x amplitude d'ouverture journalière** 

**La prise en compte des agréments modulés délivrés par la PMI ainsi que des amplitudes journalières différenciées seront demandées lors du traitement du droit réel.** 

*Exemple 1 : Agrément de 30 places, ouverture de 8h à 18h sans fermeture le midi, la structure fonctionne 252 jours par an*

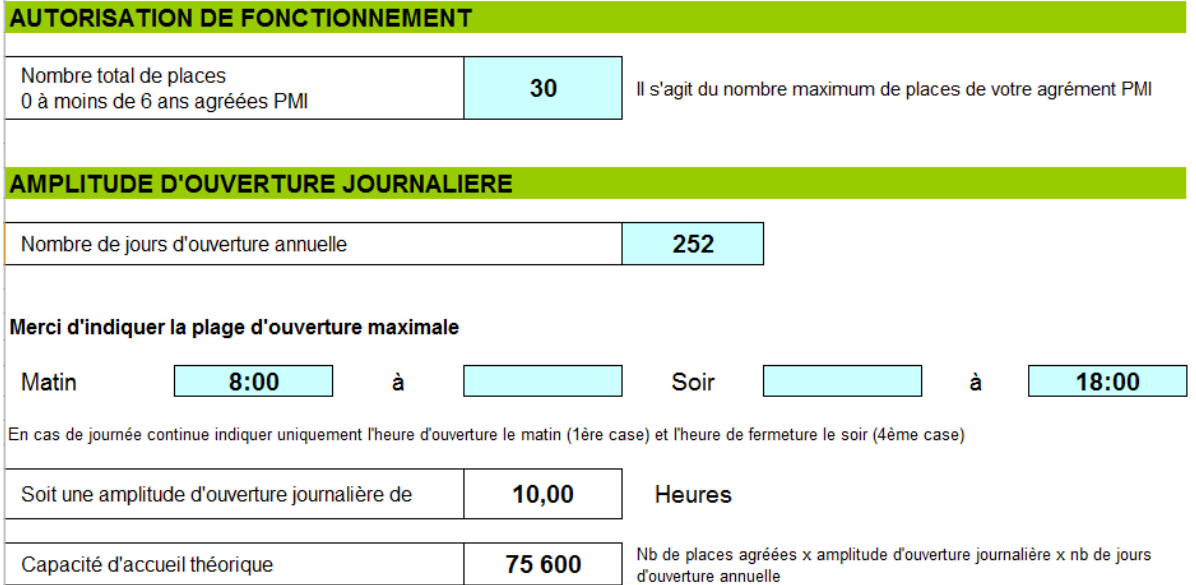

*Exemple 2 : Agrément de 60 places de 8h30 à 11 h45 et de 13h30 à 19h pendant 120 jours par an. Fermeture de la structure entre 11h45 et 13h30*

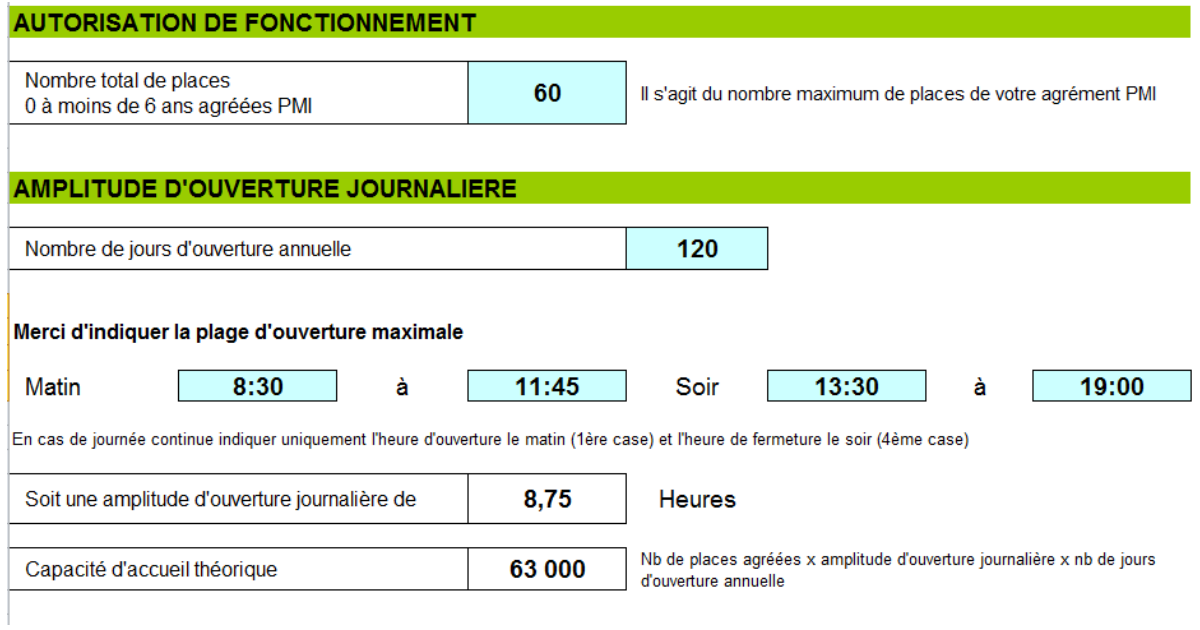

5 – Attestation Caf et signature du partenaire

L'onglet « 5 – attestation Caf » est saisi automatiquement par report des données renseignées par le partenaire. Il constitue ainsi un récapitulatif des principaux éléments de la déclaration.

Le responsable légal ou son délégataire procède à la validation finale des données en indiquant le lieu, la date et en apportant sa signature (manuscrite ou scannée).

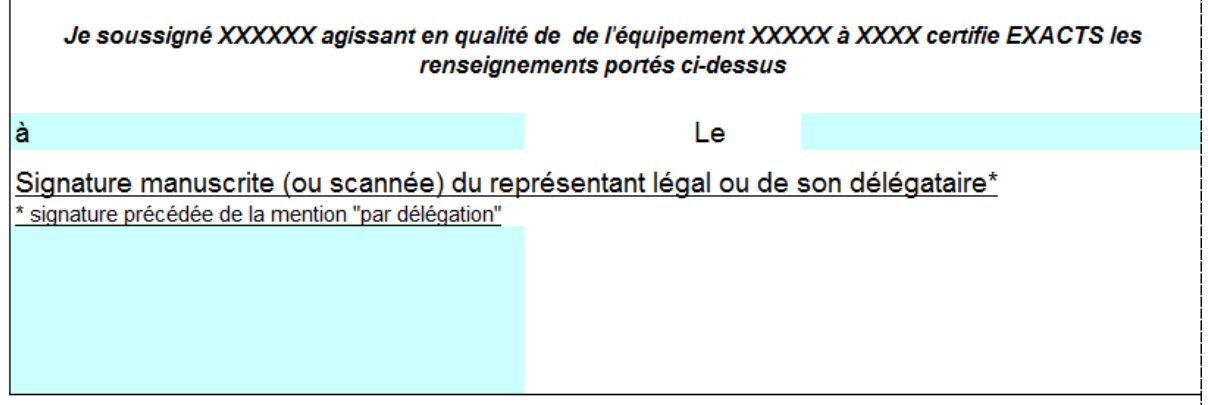

 $\overline{\phantom{a}}$ 

## **Vous avez des questionnements ou des difficultés pour remplir le formulaire ? N'hésitez pas à contacter votre interlocuteur Caf :**

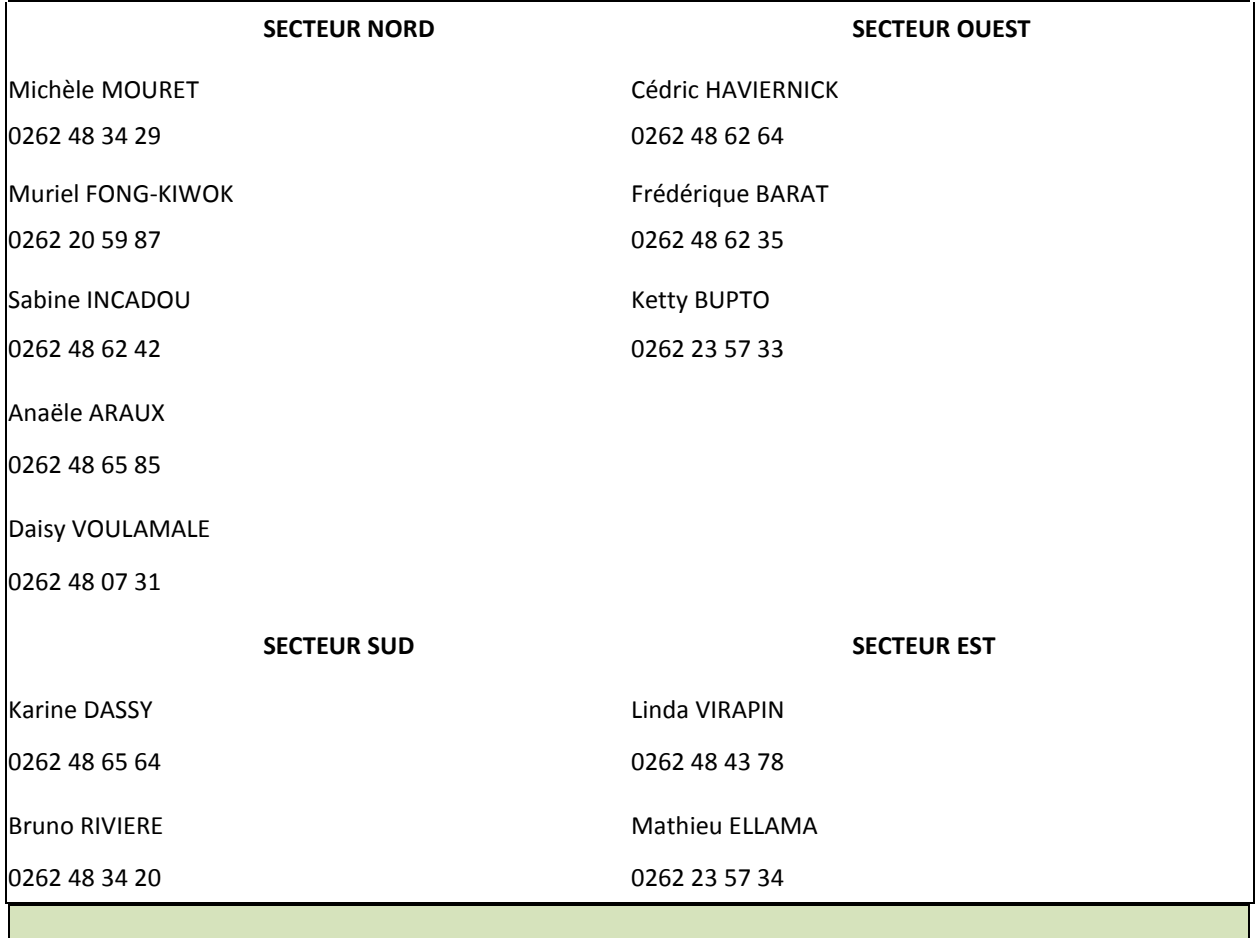